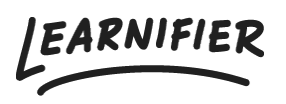

[Knowledge base](https://support.learnifier.com/en-US/kb) > [Getting started](https://support.learnifier.com/en-US/kb/getting-started) > [Adding your first project](https://support.learnifier.com/en-US/kb/articles/adding-your-first-project-1)

## Adding your first project Ester Andersson - 2024-07-03 - [Getting started](https://support.learnifier.com/en-US/kb/getting-started)

1. On the home page, click on "Add project" at the top of the page.

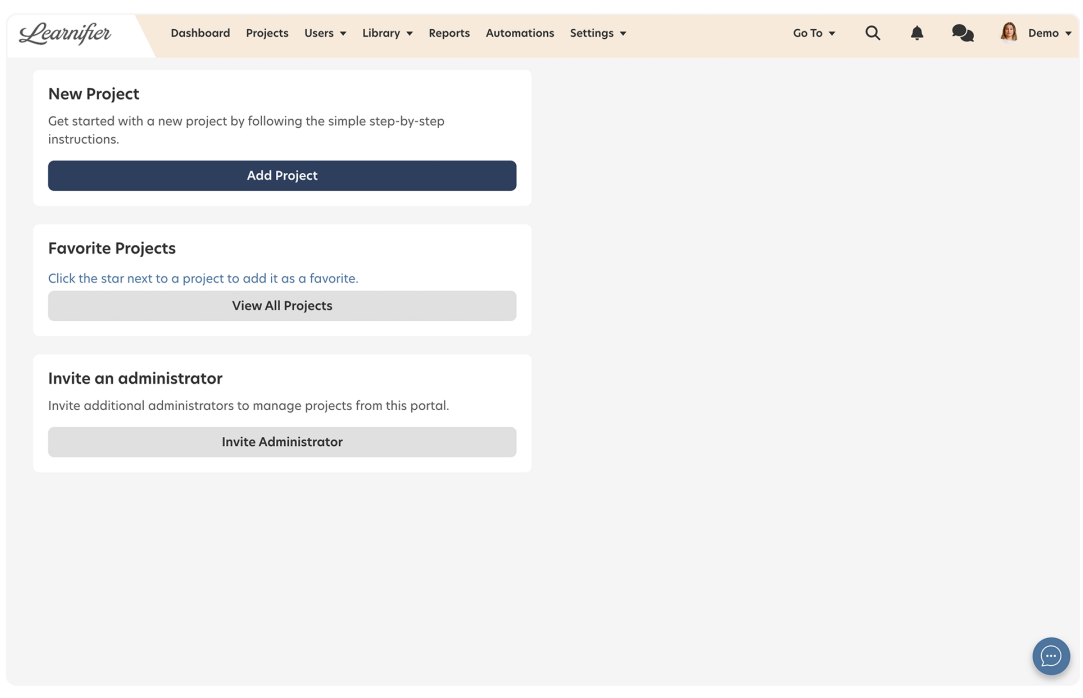

1. Select your course design. Create a project from scratch by choosing "New Course" or use one of the templates if you wish to get a head start.

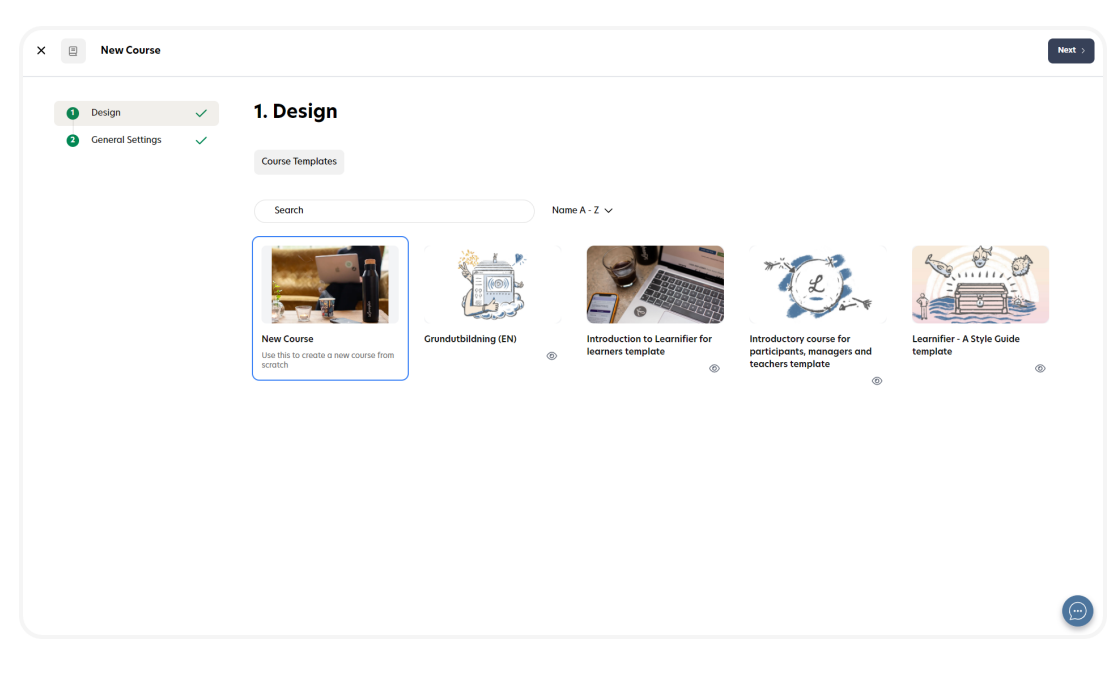

- 1. Name your project.
- 2. Set the time zone.
- 3. Choose your language.

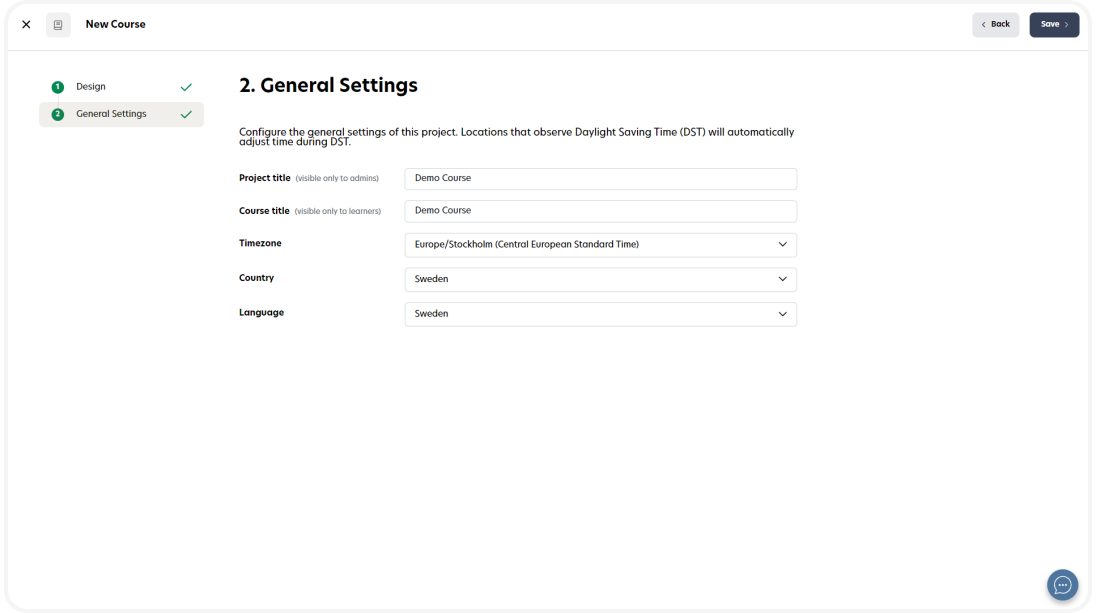

- 1. Click on "Save".
- 2. All done!

Note: there are of course other ways you can create projects, such as via a [template](https://support.learnifier.com/kb/articles/course-templates) or by making a [copy](https://support.learnifier.com/kb/articles/copy-a-project) of another project.